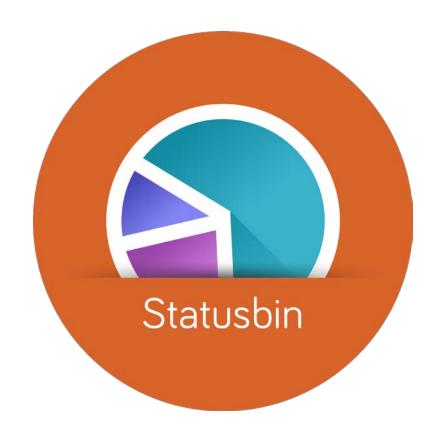

## **Mobile Status Reporting Using Simple Text Files**

Bob Bucciferro ERP Consulting

### **Progress Whitepaper**

Mobility and the Enterprise: The Transformation is Underway

"Mobility represents one of the largest opportunities many organizations have before them..."

"But the reality is, beyond some of these initial use cases, mobility adoption is nascent—especially in the enterprise."

### **Progress Whitepaper**

## Mobility and the Enterprise: The Transformation is Underway

"Building mobile applications is unquestionably more difficult than building for traditional desktop or web environments...."

"... it requires a developer skill set, our own research has shown, not readily available to most organizations.."

## The Mobile Problem

You want to deliver mobile applications, but ...

- No mobile development skills
- No time to learn these skills

## What is Statusbin?

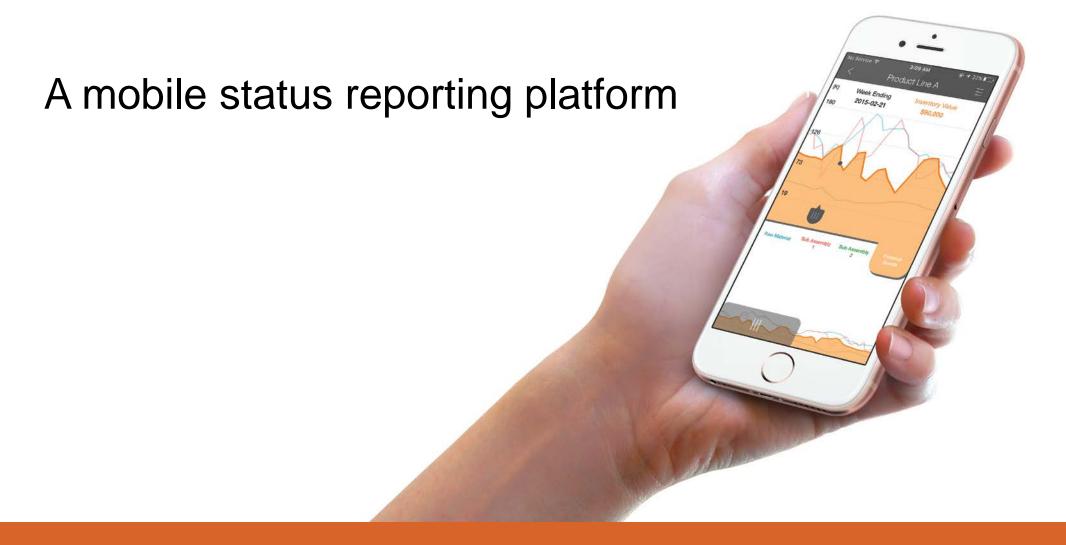

## What is a Mobile Status Report?

- Mobile View using a smartphone app
- Status Latest update
- Report Formatted for best comprehension

# Statusbin Solves the Mobile Problem (for reporting)

- App to view reports
- Secure report delivery to app users
- No need to know mobile app or web technologies

## How does it work?

## Statusbin Process Flow

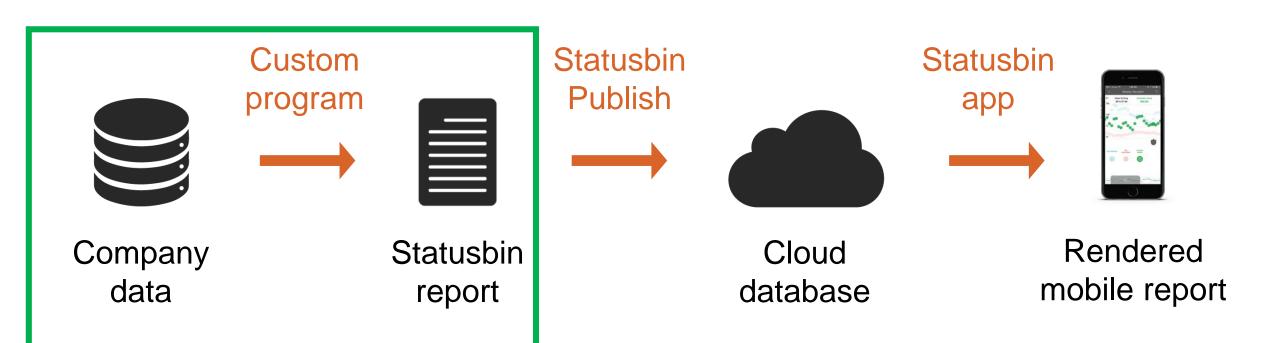

## Statusbin Process Flow

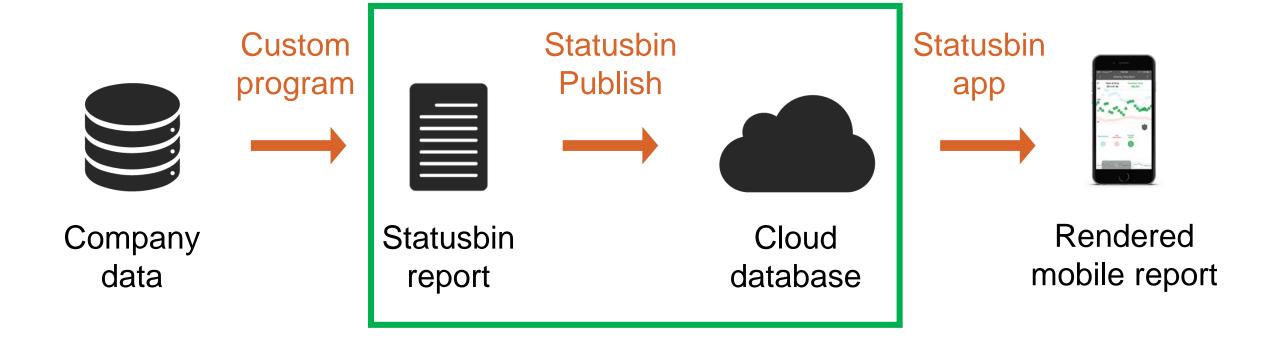

## Statusbin Process Flow

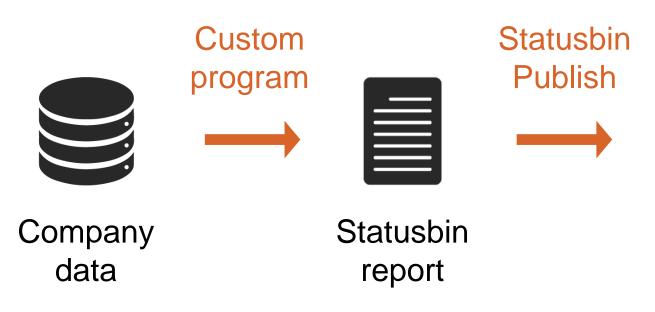

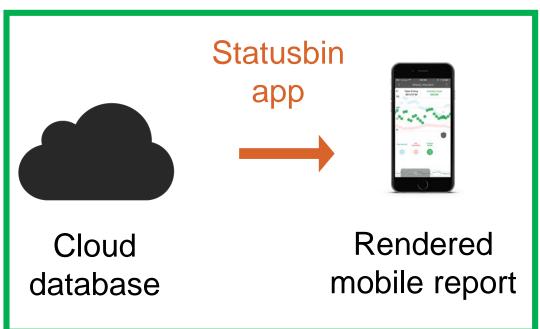

## What is a Statusbin Report?

- Ordinary text file
- Instructions for report layout
- Data for report content

## Statusbin Report Structure

```
*DataSource
  Type: {Text/Excel}
  Delimiter:
*ReportHead
  Publisher: {Cloud DB Match}
  Title: {Cloud DB Match}
  Description:
*ReportElement
  Type: {Line/Table/Pie/Scatter/Column/Gauge/Text}
  Dataset: { YourName}
*ReportElement ... {up to 8 per report}
*ReportData
*DataSet: { YourName}
  {Delimited data in rows}
*DataSet: ...
                            {include as many as needed}
```

## Statusbin Report Sample

#### \*DataSource

Type: Text Delimiter: |

#### \*ReportHead

Title: SP101

Publisher: Development

PublicTitle: Sales by Region YTD

Description: Sales Report

#### \*ReportElement

Type: Pie

Title: YTD Shipments by Region

\*Options

ValueUnits: \$

\*Contents

\*Data

DataSet: DS1

Type: Value

StartColumn: 1

EndColumn: 1

StartRow: 1 EndRow: 5

\*Data

DataSet: DS1

Type: Name

StartColumn: 2

EndColumn: 2

StartRow: 1

EndRow: 5

#### \*ReportData

\*DataSet: DS1

750|East Region

200|West Region

300|South Region

400|North Region

1200|International

# How do the reports look when rendered?

## Report Element Types

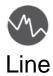

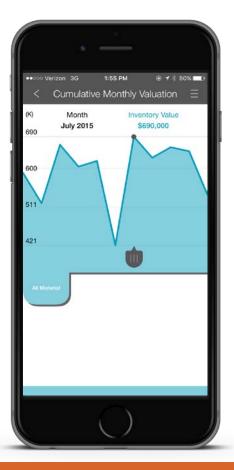

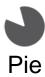

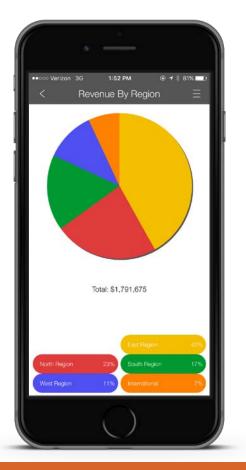

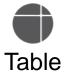

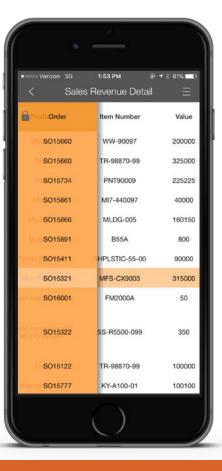

## Report Element Types

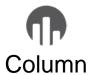

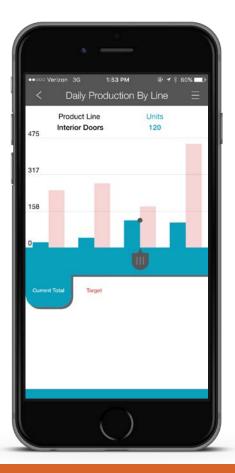

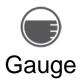

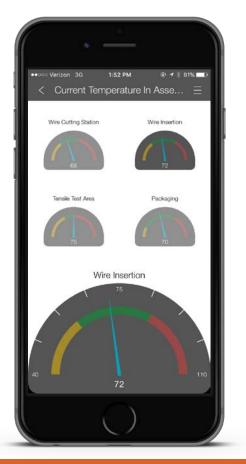

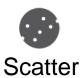

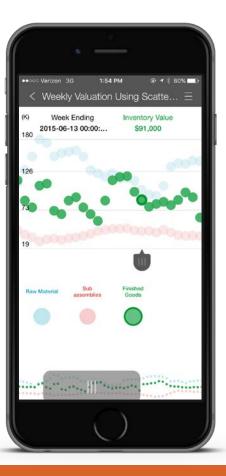

## Report Element Types

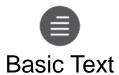

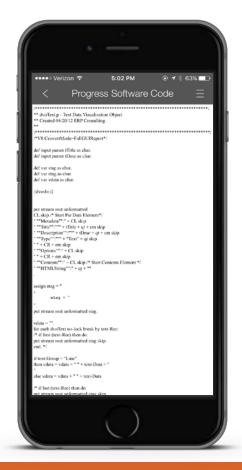

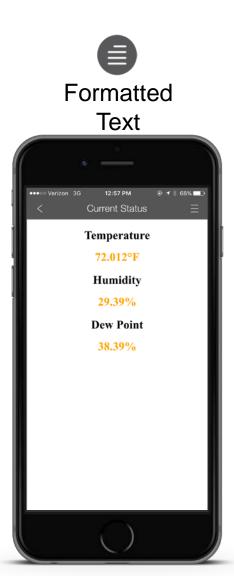

## What can you do with it?

## Monitor Changing Conditions

- Bookings and backlog
- Production and shipments
- Financial reports
- Customer order status
- Users logged into system
- Log files
- Quality control monitoring
- Equipment and sensors (DIY IOT)
- Unite reports from many sources

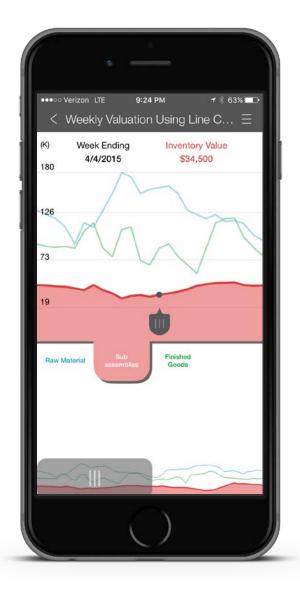

# DEMO

## Administration

- Statusbin.com Manage company account.
  - Define reports
  - Add users
  - Subscribe users to reports
- Statusbin Publish Send reports to users
  - Windows service
  - One-time install and configuration

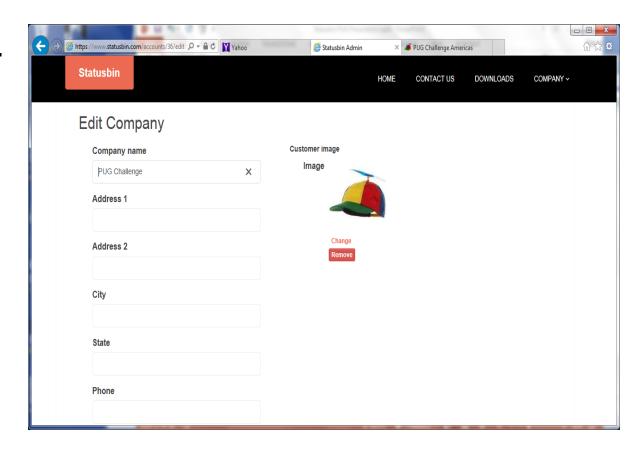

## **Getting Started**

- Request a company account for statusbin.com
  - Download user manual and samples after login
- Setup app users, reports and subscriptions
- Install Statusbin Publish on a Windows computer or server
  - Download from statusbin.com
- Create Statusbin reports
  - Schedule run frequency
- Download the app and login to view your reports

## Summary

 Create and securely deliver mobile status reports

 No need to know mobile app or web technologies

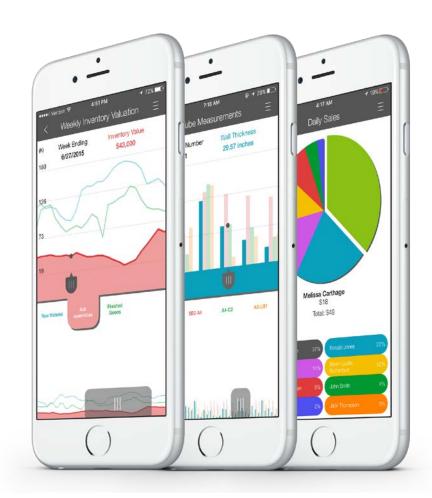

## **Final Notes**

- Pricing
  - Monthly subscription
  - \$15 per user per month (5 user minimum)
  - Volume discounting
- PUG Challenge Attendees
  - 2 month free trial
  - Company account setup today and tomorrow
  - Contact Us link on statusbin.com available anytime

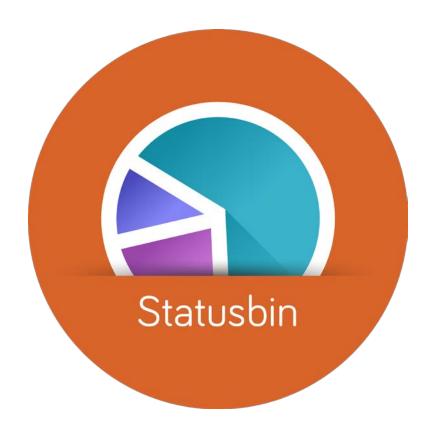

## Questions?